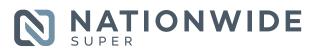

# Fact Sheet for employers

# Making contributions for your employees

Making contributions for your employees with Nationwide Super is simple - just follow these steps:

### 1. Lodge Contribution Advice

To meet your obligations under SuperStream, you must provide the details of your super contributions electronically by one of the following methods:

#### **EmployerAccess**

Log in to EmployerAccess via our website to submit the details of your contribution online. You can choose to manually enter contribution details for your employees or upload a file (e.g. excel).

Within EmployerAccess you can submit contribution details, view your transaction history, update your contact details and view or add new employees.

EmployerAccess & SCH Online clearing house

EmployerAccess users have the option to register for the SCH Online\* clearing house service to make one payment for super contributions to all your employees' different super funds. For more information see nationwidesuper. com.au/schonline or contact us.

Other Compliant File Format

Submit a contribution advice file in a SuperStream compliant format via your outsourced payroll service provider or chosen clearing house.

You will need this information to pay contributions into your employee's super account.

Fund name: Russell Investment Master

Trust

**ABN:** 89 384 753 567 **USI:** TRM0001AU

## 2. Pay Contribution via Telephone/ Internet Banking – BPAY

Under the government's SuperStream requirements, you must pay the contribution amount electronically on the same day that the contribution advice is provided/sent.

BPAY® is the quick and easy way to pay contributions to your employees' Nationwide Super accounts.

Using telephone or internet banking, it takes just a few simple steps to make a payment from your business cheque, savings, debit, or transaction account.

#### **BPAY Steps:**

- » Log on to phone or internet banking provided by your financial institution and select BPAY payments
- » Nominate the account you want the

# » Complying fund statement

The Russell Investments Master Trust is a complying resident regulated superannuation fund within the meaning of the Superannuation Industry (Supervision) Act 1993. The Trustee of the Fund has not received a notice of noncompliance from the Australian Prudential Regulation Authority (APRA) or notice directing the Fund not to accept employer contributions.

#### » We're here to help

Nationwide Super P: 1800 025 241

E: enquiries@nationwidesuper.com.au W: nationwidesuper.com.au contribution to come from (credit card accounts are not permitted)

- » Enter the Biller Code shown below and your business' unique CRN
- » Enter the payment amount and submit the transaction

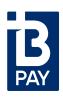

Biller Code: 185900 Biller Name: Russell Investment Master Trust Customer Reference Number (CRN): Please login to EmployerAccess on our website or call 1800 025 241 to obtain your unique CRN.

® Registered to BPAY Pty Ltd

ABN 69 079 137 518

#### Contribution acceptance

The Russell Investments Master Trust will accept employer and personal contributions into the Fund. Electronic contributions must be made to a member's unique account number. The Fund is also authorised to accept

contributions for employees who do not choose their own fund under the Federal Government's MySuper arrangements.

Please note that your financial institution may apply BPAY payment limits; BPAY payment may take up to 2 days to be received by us, depending on the cutoff time for your financial institution. Your financial institution may apply fees to BPAY transactions.